## How Do I Disable The PoliteMail Add-in?

Last Modified on 07/07/2025 10:46 am EDT

If you temporarily do not need the PoliteMail add-in, and do not want to go through theuninstall/reinstall process, you may disable the add-in so that Outlook doesn't load it.

## To Disable PoliteMail in Outlook 2010+

- Go to the Outlook File menu, click Options, then Add-ins (left-side menu, bottom)
- At the bottom of the dialog box you will see Manage: COM Add-ins, click Go
- Now uncheck
  PoliteMail and click the
  OK button
- 4. Now restart Outlook

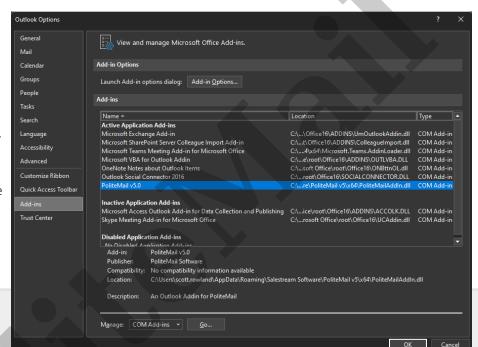